ОКП РБ 26.51.53.810 Изм.8

# **ПРЕОБРАЗОВАТЕЛИ ПРОМЫШЛЕННЫЕ П-216.3, П-216.4**

**Руководство по эксплуатации** МТИС2.206.008 РЭ

2003г.

# **СОДЕРЖАНИЕ**

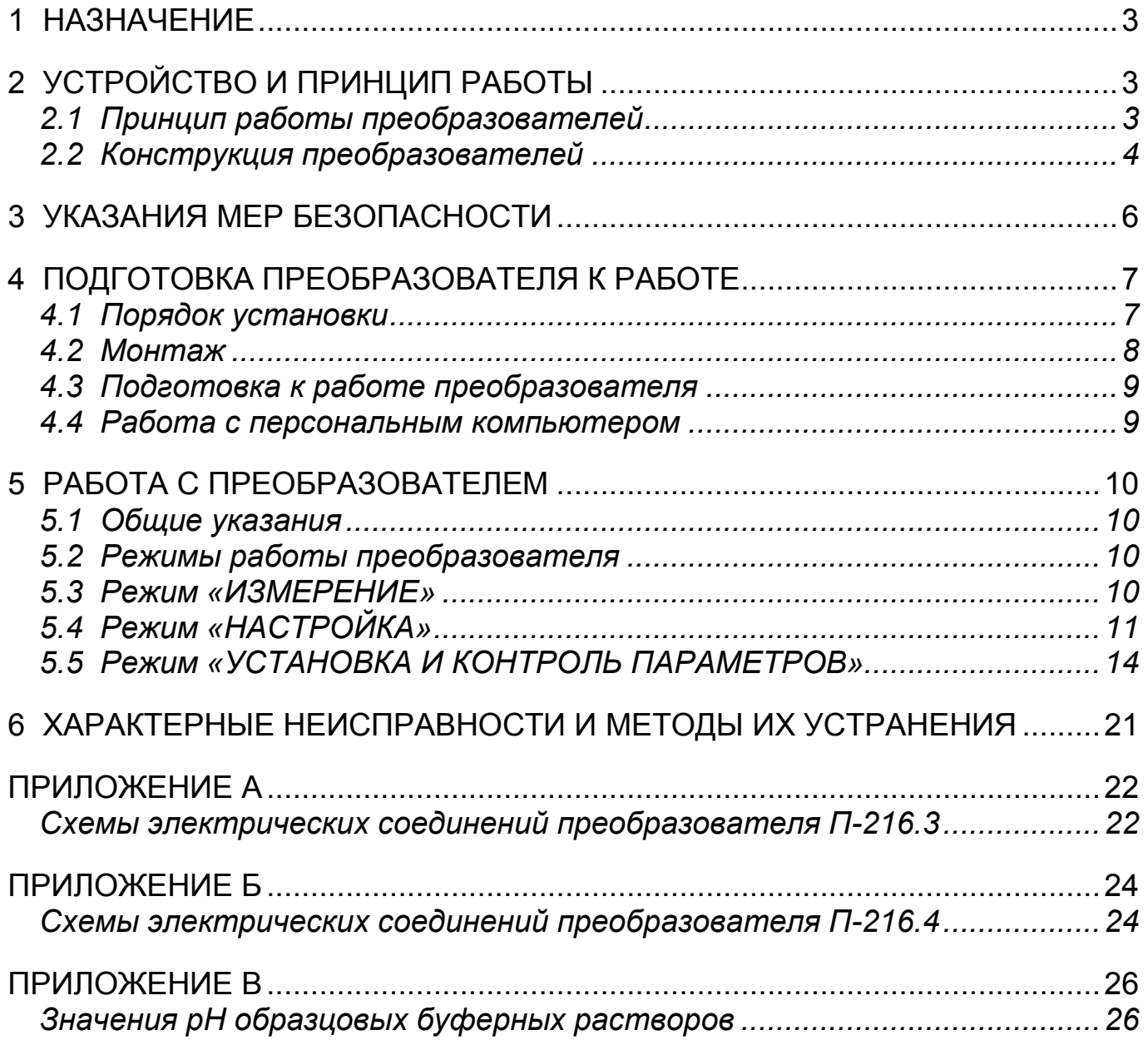

### 1 НАЗНАЧЕНИЕ

Преобразователи промышленные П-216.3, П-216.4 (далее - преобразователи) Государственной системы промышленных приборов и средств автоматизации предназначены для преобразования ЭДС чувствительных элементов первичных преобразователей, применяемых для потенциометрических измерений показателя активности ионов водорода (величины рН) и окислительно-восстановительного потенциала, в электрические непрерывные выходные сигналы постоянного тока по ГОСТ 26.011, а так же индикации результатов измерений.

Результаты измерений индицируются на дисплее преобразователей в единицах рН и ЭДС электродной системы (мВ), а также преобразуются в унифицированные аналоговые выходные сигналы постоянного тока, предназначенные для использования в системах автоматического контроля и регулирования технологических процессов. Преобразователи сигнализируют о выходе результатов измерения за пределы установленных допусков.

Преобразователь исполнения П-216.3 имеет встроенный входной дифференциальный усилитель с двумя высокоомными входами.

Преобразователь исполнения П-216.4 состоит из выносного входного дифференциального усилителя с двумя высокоомными входами ВУ-216.4 и блока преобразования БП-216.4.

Преобразователи рассчитаны на работу с любыми серийно выпускаемыми чувствительными элементами рН (например, БГ-1Д, ДПг-4М, ДМ-5М и др.).

В качестве электродной системы могут быть использованы любые промышленные измерительные и вспомогательные электроды. Электродная система может быть подключена по дифференциальной и недифференциальной схеме включения. Преобразователи могут быть использованы в комплекте с термопреобразователем сопротивления 100П (Pt 100) по ГОСТ6651 (датчиком температуры).

Преобразователи могут быть подключены к персональному IBM совместимому компьютеру.

Основные технические характеристики, методика поверки и сведения по градуировке преобразователей изложены в формуляре МТИС 2.206.008 ФО.

# 2 УСТРОЙСТВО И ПРИНЦИП РАБОТЫ

#### 2.1 Принцип работы преобразователей

В основу работы преобразователей положен потенциометрический метод измерения рН в водных растворах. Электродная система чувствительного элемента при погружении в контролируемый раствор развивает ЭДС, линейно зависящую от величины рН.

ЭДС электродной системы подается на высокоомный вход преобразователя по линиям связи. Преобразователь измеряет величину ЭДС электродной системы, пересчитывает ее в единицы рН и преобразуют в унифицированные аналоговые выходные сигналы постоянного тока.

При измерении рН результат определяется по формулам

E-E<sub>*u*</sub><br>pH=pH<sub>*u*</sub>+ ----------------,<br>Ks S<sub>t reop</sub>  $(1)$ 

 $S_{t_{\text{TeOD}}}$  = -0,1984 (273,16+t),  $(2)$ 

- где pH величина pH анализируемого раствора. Рассчитывается по формуле 1 и выводится на дисплей в качестве результата;
	- Е величина ЭДС электродной пары, помещенной в анализируемый раствор, измеренная в мВ;
	- $t$  температура анализируемого раствора, °С. Измеряется автоматически или устанавливается в ручном режиме в зависимости от вида термокомпенсации;
	- pH<sub>и</sub> координата изопотенциальной точки электрода;
	- Е<sub>и</sub> координата изопотенциальной точки электрода, мВ;
	- S<sub>t reop</sub>- теоретическая крутизна электродной системы, которая может быть рассчитана для температуры анализируемого раствора по формуле 2, мВ/рН;
	- Ks поправочный коэффициент, учитывающий отклонение реальной величины крутизны от теоретического значения. Вычисляется в режиме настройки по формуле 3 и постоянно присутствует в памяти преобразователя;

 $\text{KS} = \text{S}_{\text{t real}} / \text{S}_{\text{t reop}}$ ,  $(3)$  $S_{t}$  real – реальная величина крутизны, рассчитанная в результате где настройки, мВ/рН.

Для измерения температуры в чувствительном элементе используется датчик температуры. Преобразователь измеряет величину сопротивления датчика температуры, которая зависит от температуры, и рассчитывает температуру раствора.

#### 2.2 Конструкция преобразователей

Общий вид преобразователя П-216.3 (блока преобразования БП-216.4) приведен на рисунке 1. Общий вид усилителя входного ВУ-216.4, входящего в комплект П-216.4 приведен на рисунке 2.

Конструктивно измерительный преобразователь П-216.3 (блок преобразования БП-216.4) представляет собой корпус с прозрачной защитной герметично закрывающейся крышкой. На лицевой панели расположены цифровой дисплей и панель управления.

В нижней части корпуса находится распределительная коробка с клеммами для подключения чувствительных элементов, питания и исполнительных устройств.

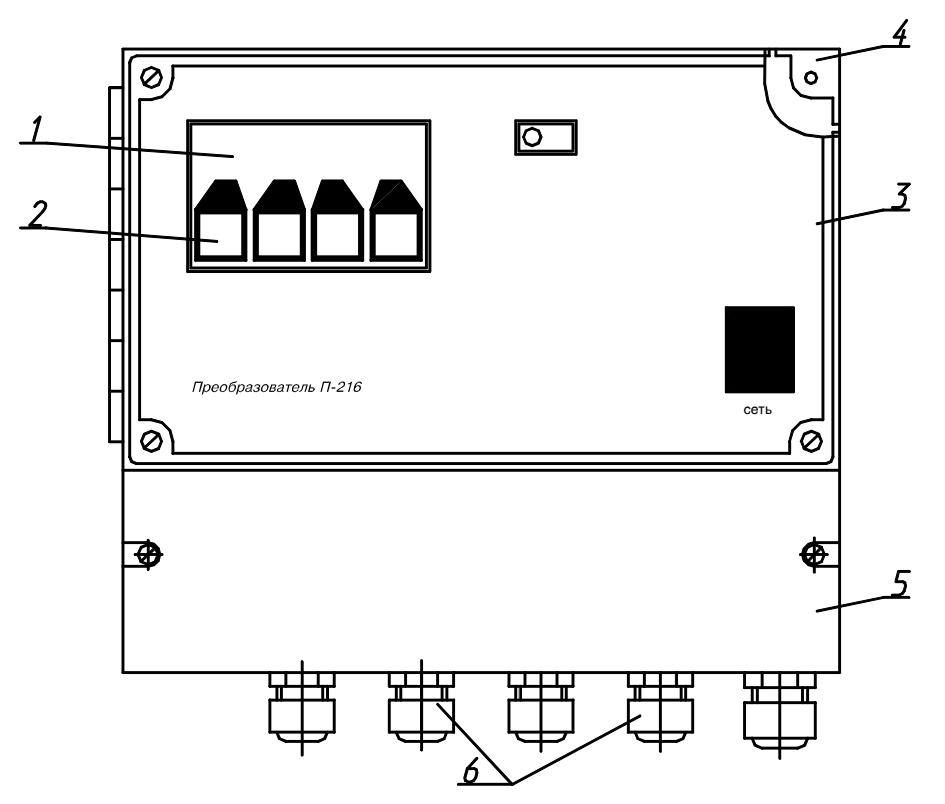

1. Цифровой дисплей. 2. Панель управления. 3. Прозрачная защитная крышка. 4. Корпус. 5. Распределительная коробка. 6. Гермовводы.

#### Рисунок 1 - Преобразователь П-216.3 (блок преобразования БП-216.4).

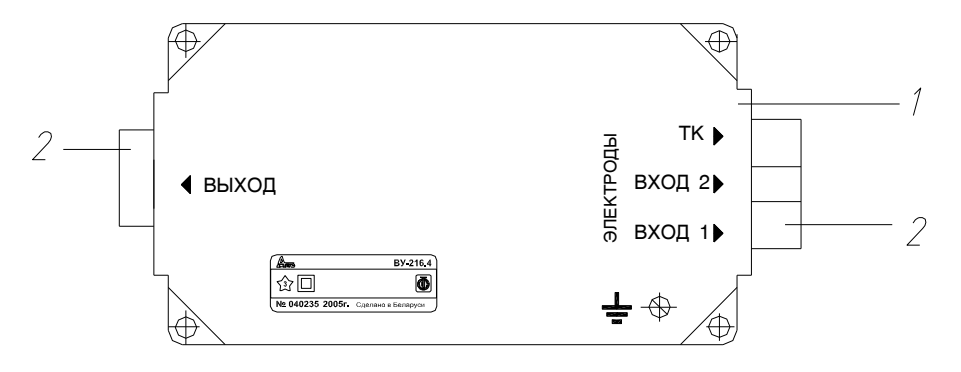

1. Корпус. 2. Гермовводы.

#### Рисунок 2 - Усилитель входной ВУ-216.4.

Распределительная коробка закрывается крышкой с резиновым уплотнением. На крышке нанесена маркировка контактов, предназначенных для подключения внешних цепей.

Кабели вводятся в распределительную коробку преобразователя П-216.3 (блока преобразования БП-216.4) и усилителя входного ВУ-216.4 через соответствующие гермовводы.

Вся информация о результатах и единицах измерения, другая вспомогательная информация отражается на дисплее, расположенном на лицевой панели преобразователя (рисунок 3).

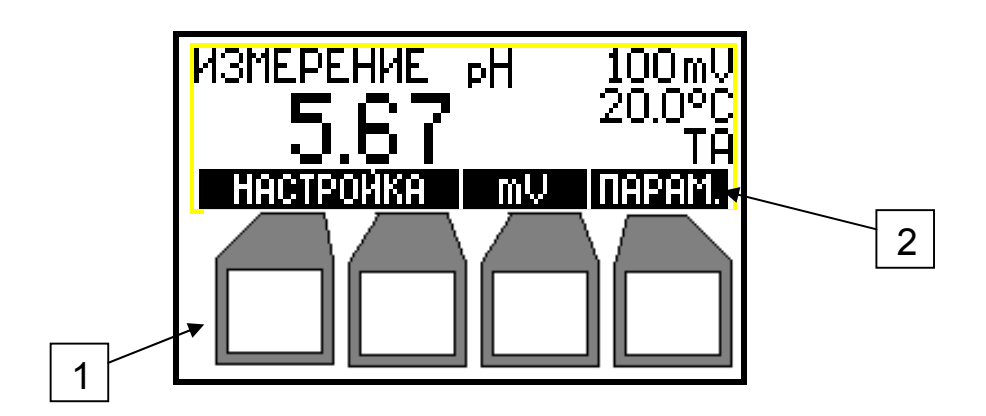

**Рисунок 3 – Дисплей и панель управления.** 

Панель управления преобразователем состоит из четырех кнопок 1 расположенных под дисплеем 2 (рис. 3).

Название и назначение кнопок изменяется в зависимости от режима работы преобразователя и отображается на нижней строке дисплея 2 над кнопками.

В процессе настройки преобразователя может быть изменен (отредактирован) тот символ или цифра, которые выделены мигающим курсором.

Использование органов управления преобразователя в разных режимах работы подробно описывается в соответствующих разделах.

# **3 УКАЗАНИЯ МЕР БЕЗОПАСНОСТИ**

К работе с преобразователем допускается персонал, изучивший настоящее руководство по эксплуатации, формуляр, действующие правила эксплуатации электроустановок.

Во время профилактических работ и ремонта преобразователь П-216.3 (блок преобразования БП-216.4) должен быть отключен от сети.

# **4 ПОДГОТОВКА ПРЕОБРАЗОВАТЕЛЯ К РАБОТЕ**

### *4.1 Порядок установки*

Преобразователь П-216.3 (блок преобразования БП-216.4) устанавливается в помещении, защищенном от вибрации, прямых солнечных лучей, влаги и пыли.

Возле места установки преобразователя П-216.3 (блока преобразования БП-216.4) не должно быть сильных источников магнитных и электрических полей и тепла, окружающий воздух не должен содержать паров кислот и щелочей, агрессивных газов и других вредных примесей, вызывающих коррозию.

Преобразователь П-216.3 (блок преобразования БП-216.4) установить на стене, руководствуясь размерами, приведенными на рисунке 4.

Усилитель входной ВУ-216.4 устанавливать в непосредственной близости от чувствительного элемента, руководствуясь размерами, приведенными на рисунке 5.

Расстояние от места установки блока преобразования БП-216.4 до усилителя входного ВУ-216.4 может быть до 1,5 км.

Расстояние от места установки преобразователя П-216.3 до чувствительного элемента должно быть не более 10 м.

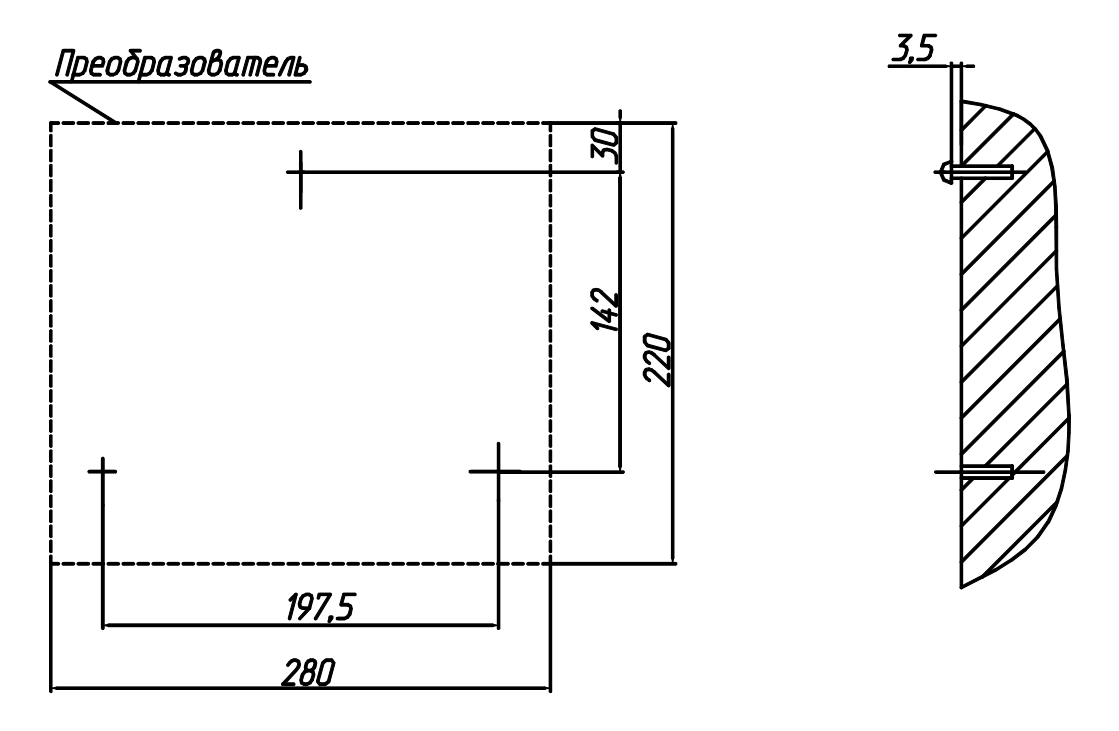

Для крепления использовать винты или шурупы диаметром 4 мм.

Размеры в мм.

#### **Рисунок 4 – Разметка крепления преобразователя.**

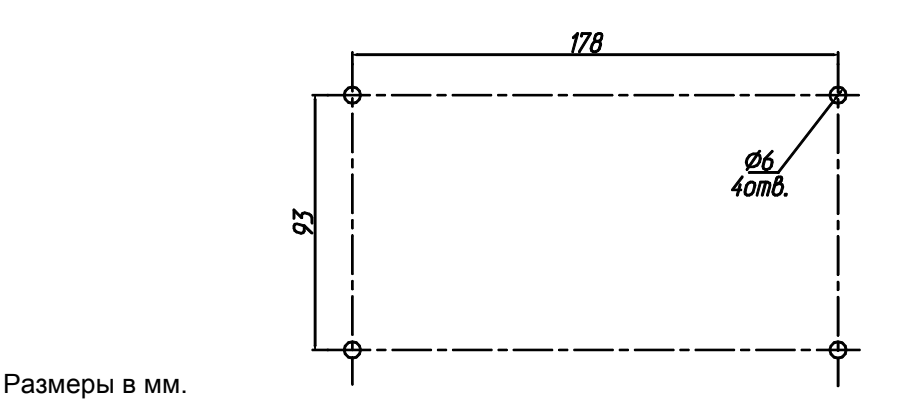

**Рисунок 5 – Разметка места установки ВУ-216.4.** 

### *4.2 Монтаж*

При подключении питания и шины рабочего заземления использовать 3-х жильный провод, сечением 0,75 мм<sup>2</sup>, например, провод ПВС-3х0,75.

*Внимание! При подключении питания обратить внимание на исполнение преобразователя (~220 В или ~36 В).* 

Соединение между преобразователем, чувствительным элементом и исполнительными устройствами следует выполнить в соответствии с приложением А (или Б).

При подключении кабелей к преобразователю необходимо обеспечить герметичность с помощью гермовводов 6 (рисунок 1), при этом на кабели следует надеть резиновые прокладки, установленные в гермовводы.

При подключении следует использовать кабели требуемой длины:

-для кабеля цепи измерительного электрода и, при использовании дифференциальной схемы включения, цепи электрода сравнения следует использовать коаксиальные кабели типа РК. Сопротивление изоляции между центральной жилой и экраном после монтажа должно быть не менее  $10^{12}$  Ом;

-для проводов цепей линий связи между блоком преобразования БП-216.4 с усилителем входным ВУ-216.4, цепями подключения исполнительных устройств, датчика температуры, вспомогательного электрода и, при использовании недифференциальной схемы включения, цепи электрода сравнения следует использовать обычные кабели или провода с сечением жил не менее 0,35 мм<sup>2</sup> и сопротивлением изоляции не менее 10<sup>7</sup> Ом.

Сопротивление каждого провода соединительной линии между блоком преобразования П-216.4 и усилителем входным ВУ-216.4 не должно превышать 75 Ом. Сопротивление каждого провода соединительной линии датчика температуры не должно превышать 10 Ом.

#### 4.3 Подготовка к работе преобразователя

Преобразователь, перед вводом в эксплуатацию, следует отградуировать согласно указаниям формуляра МТИС 2.206.008 ФО.

Градуировку и проверку преобразователя так же следует проводить в следующих случаях:

- после ремонта или длительного хранения;

- при поверке и периодическом контроле основных характеристик преобразователя, если выясняется их несоответствие нормирующим значениям.

Перед эксплуатацией преобразователь необходимо включить в сеть и прогреть не менее 30 мин.

При пуске в эксплуатацию, настройка рН-метра в составе преобразователя и чувствительного элемента проводится по контрольным растворам согласно п.5.4.

#### 4.4 Работа с персональным компьютером

Преобразователи могут совместно работать с персональным IBM совместимым компьютером. Связь осуществляется через последовательный асинхронный интерфейс по стыку С2 в соответствии с ГОСТ 18145.

Схема электрического подключения приведена в приложениях А и Б.

Подключив преобразователь к компьютеру, можно сохранять результаты измерений, настройки и диагностики, а также управлять работой преобразователя.

Дискета, содержащая программу связи с компьютером, инструкцию по установке и работе с программой (в файле readme.doc.) поставляется по отдельному заказу.

# **5 РАБОТА С ПРЕОБРАЗОВАТЕЛЕМ**

# *5.1 Общие указания*

Во время эксплуатации следует не реже одного раза в две недели производить настройку преобразователя в составе рН-метра.

При проведении измерений рН возможны автоматическое измерение температуры (ТА) или ручная установка температуры анализируемой воды (ТР).

Ручную установку температуры следует использовать при постоянной температуре анализируемой воды. При ручной установке температуры значение температуры вводится вручную с клавиатуры (5.5.2).

Автоматическое измерение температуры предназначено для:

- автоматической компенсации изменения ЭДС электродной системы при изменении температуры анализируемой воды;
- контроля температуры анализируемой воды;
- автоматического приведения измеряемого значения рН к заданной температуре.

При настройке и в процессе измерения необходимо использовать один и тот же вид термокомпенсации и поддиапазон измерения.

В качестве контрольных растворов для настройки преобразователя желательно применять буферные растворы. Буферные растворы приготавливаются из рабочих эталонов рН по ГОСТ 8.135. Значения рН буферных растворов в зависимости от температуры приведены в ГОСТ 8.134 и приложении В.

Буферные растворы для «рН-метрии» выпускаются в виде стандарттитров. Методика приготовления буферных растворов приводится в их упаковке. Для приготовления буферных растворов применяется дистиллированная вода, прокипяченная в течение 30-40 мин для удаления растворенной углекислоты.

# *5.2 Режимы работы преобразователя*

Преобразователь работает в следующих режимах:

- режим «ИЗМЕРЕНИЕ»;
- режим «НАСТРОЙКА»;
- режим «УСТАНОВКА И КОНТРОЛЬ ПАРАМЕТРОВ».

# *5.3 Режим «ИЗМЕРЕНИЕ»*

После включения в сеть преобразователь автоматически входит в режим измерения.

На дисплее преобразователя (рисунок 6) индицируются: режим, в котором находится преобразователь 1, единицы измерения 2, текущий результат измерения потенциала электродной системы 3, температура 4, вид термокомпенсации 5, функция приведения 6 результата измерения рН к температуре 25 °С (если используется) и текущий результат измерения рН 7.

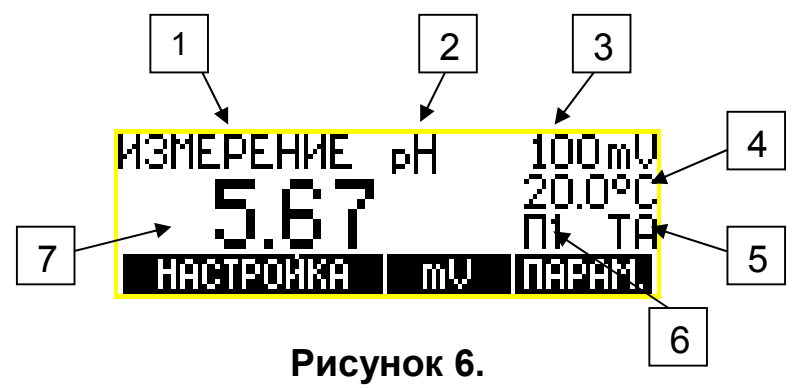

Нажатием кнопки **рН**/(**mV**) выбрать единицы измерения, например рН (рисунок 6, позиция 2).

При измерениях в технологических растворах, у которых известна зависимость изменения рН среды от температуры (например, на предприятиях теплоэнергетики), в преобразователе предусмотрено автоматическое приведение измеряемого значения рН к заданной температуре (5.5.7).

Для того чтобы проводить измерения рН с нормируемой погрешностью необходимо преобразователь подготовить согласно разделу 4.3 и настроить преобразователь в комплекте с чувствительным элементом согласно п. 5.4.

*Внимание! В случае появления на дисплее преобразователя сообщения о перегрузке следует выполнить рекомендации согласно раздела 6.* 

### *5.4 Режим «НАСТРОЙКА»*

Настройка преобразователя производится только для измерения рН.

*Внимание! При вводе преобразователя в эксплуатацию, а также при изменении типа используемых электродов, следует установить паспортные параметры электрода (согласно п. 5.5.6).*

*Внимание! Во избежание потери данных настройки, не рекомендуется без необходимости входить в режим настройки.* 

Для настройки преобразователя, в общем случае, используются два контрольных раствора (желательно использовать растворы со значениями рН, близкими к началу и концу используемого диапазона измерения). Контроль настройки осуществляется в режиме измерения по третьему раствору. Значения контрольных растворов приведены в таблице В.1 (приложение В).

**5.4.1** Настройка по первому контрольному раствору Настройку произвести согласно таблице 1.

# **Таблица 1**

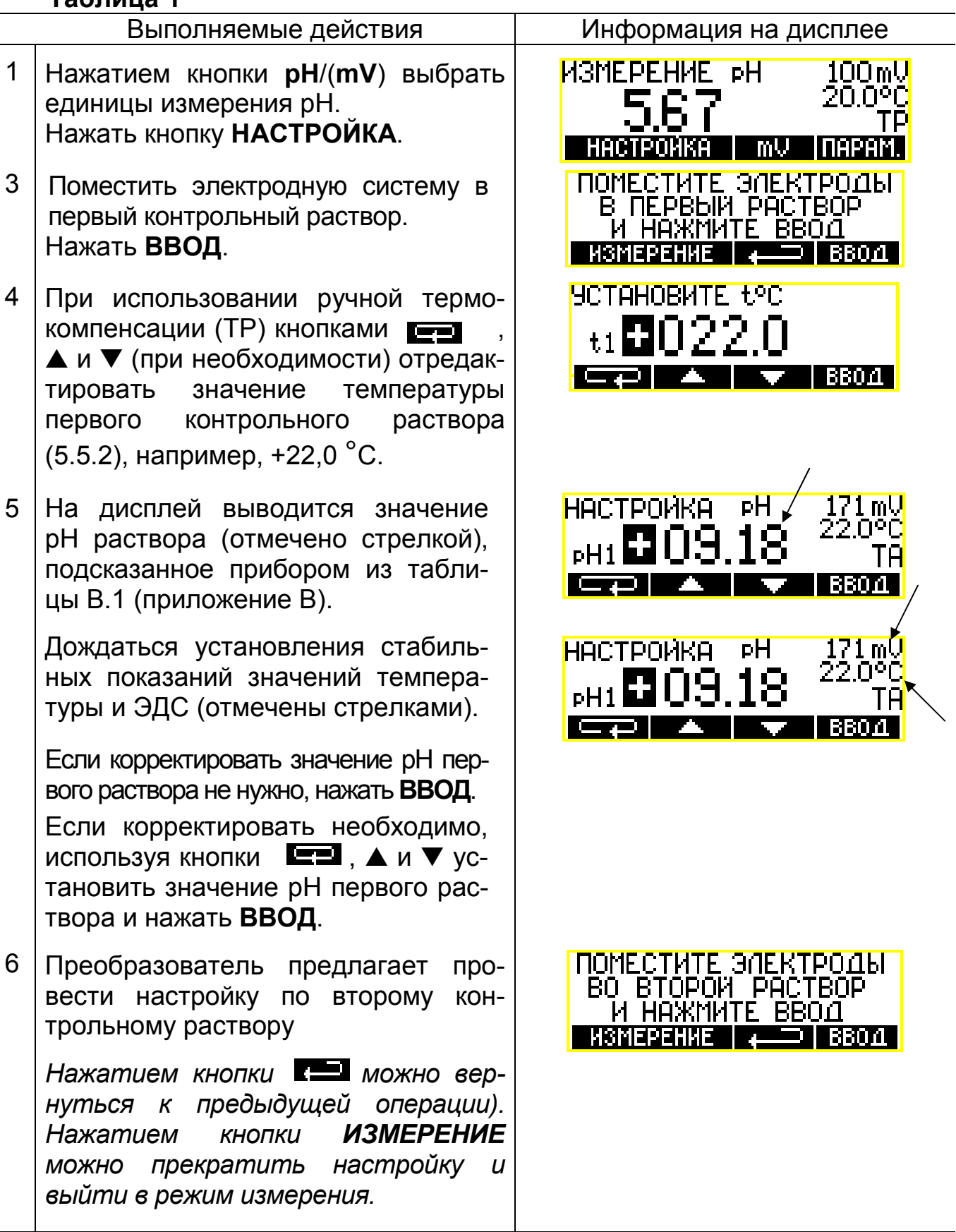

Допускается настройка по одному контрольному раствору, если величина pH анализируемой среды не выходит за пределы  $\pm$  1 pH от величины рН использованного контрольного раствора, а температура - не более, чем на  $\pm$  5 °С.

Промыть электродную систему в дистиллированной воде.

5.4.2 Настройка по второму контрольному раствору

Процедура настройки по второму раствору аналогична настройке по первому раствору  $(5.4.1)$ .

Нажатием кнопки **К**можно вернуться к предыдущей операции. Нажатием кнопки ИЗМЕРЕНИЕ можно прекратить настройку и выйти в режим измерения.

Внимание! При ошибочном использовании, во время настройки растворов с одинаковой концентрацией на дисплее появляется сообщение «ВНИМАНИЕ! рН1=рН2». Для устранения ошибки нажать любую кнопку и повторить настройку по второму контрольному раствору.

После процедуры настройки по второму контрольному раствору преобразователь предложит перейти к настройке с нагреванием/охлаждением второго контрольного раствора.

5.4.3 Настройка с нагреванием/охлаждением второго контрольного раствора

Настройка по нагретому/охлажденному второму контрольному раствору производится, если измерения проводятся в пробах, температура которых отличается от температуры контрольных растворов при настройке более чем на 10 °С.

Для этого следует нагреть или охладить второй контрольный раствор до температуры растворов, в которых предполагается производить измерения и нажать ВВОД.

При использовании ручной термокомпенсации (ТР) кнопками ЕЭ, А и ▼ (при необходимости) отредактировать значение температуры второго контрольного раствора (5.5.2).

Далее порядок настройки аналогичен процедуре предыдущих этапов настройки.

После окончания настройки по нагретому/охлажденному раствору на-ВВОД. Прибор автоматически перейдет **КНОПКУ**  $\overline{B}$ режим жать «ИЗМЕРЕНИЕ».

5.4.4 Контроль настройки по третьему контрольному раствору Контроль производится в режиме измерения.

Поместить электродную систему в третий контрольный раствор. При использовании ручной термокомпенсации (ТР) ввести температуру раствора в ручном режиме (5.5.2).

После установления стабильных показаний зафиксировать по дисплею значение рН измеряемого раствора. Измеренное значение рН не должно отличаться от номинального значения третьего раствора более, чем на величину допускаемой погрешности.

В противном случае настройку следует повторить.

# *5.5 Режим «УСТАНОВКА И КОНТРОЛЬ ПАРАМЕТРОВ»*

В режим установки и контроля параметров входить согласно таблице 2.

#### **Таблица 2**

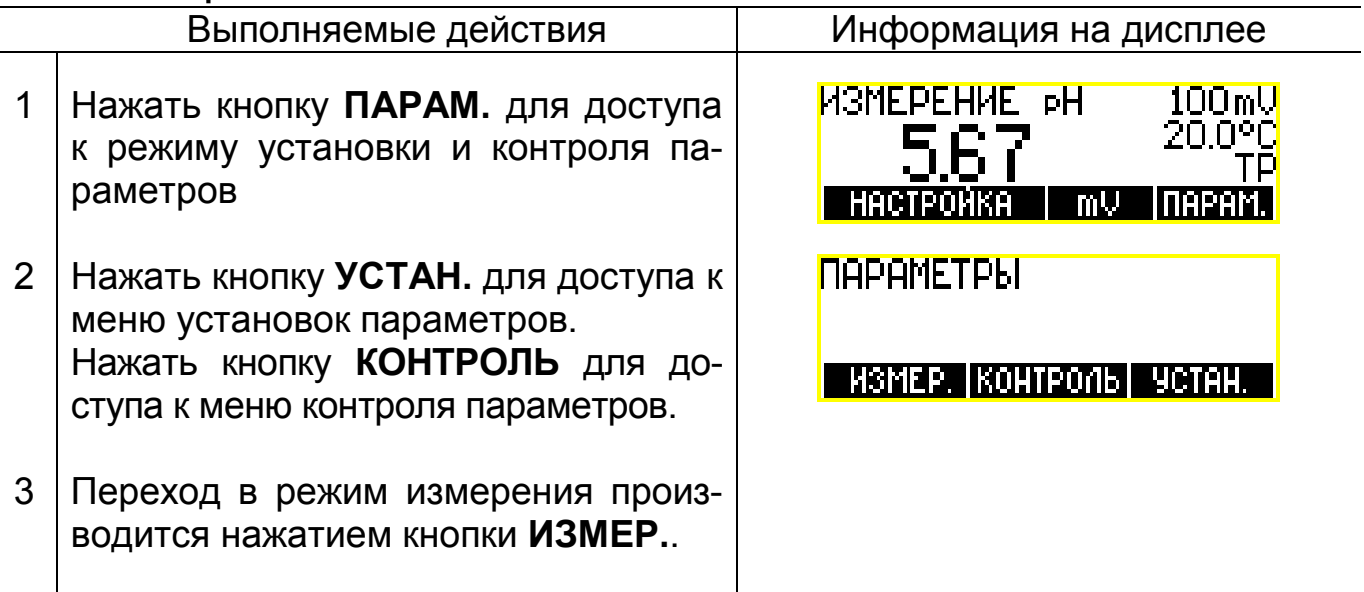

В меню установок параметров устанавливается:

- вид термокомпенсации (ручная ТР или автоматическая ТА);
- температура анализируемой среды (при ручной термокомпенсации);
- активный выходной сигнал (0 5 мА; 4 20 мА);
- поддиапазон преобразователя, соответствующий нормирующим значениям выходных сигналов (нижний предел и ширина поддиапазона);
- пределы сигнализации о выходе результатов измерения за пределы установленных допусков;
- значения координат изопотенциальной точки электрода рНи и Eи;
- установка функции приведения.

В меню контроля параметров на дисплей выводятся значения параметров электродной системы, полученные в результате настройки и сохраненные в памяти преобразователя.

**5.5.1** Установка вида термокомпенсации Установить вид термокомпенсации согласно таблице 3.

#### **Таблица 3**

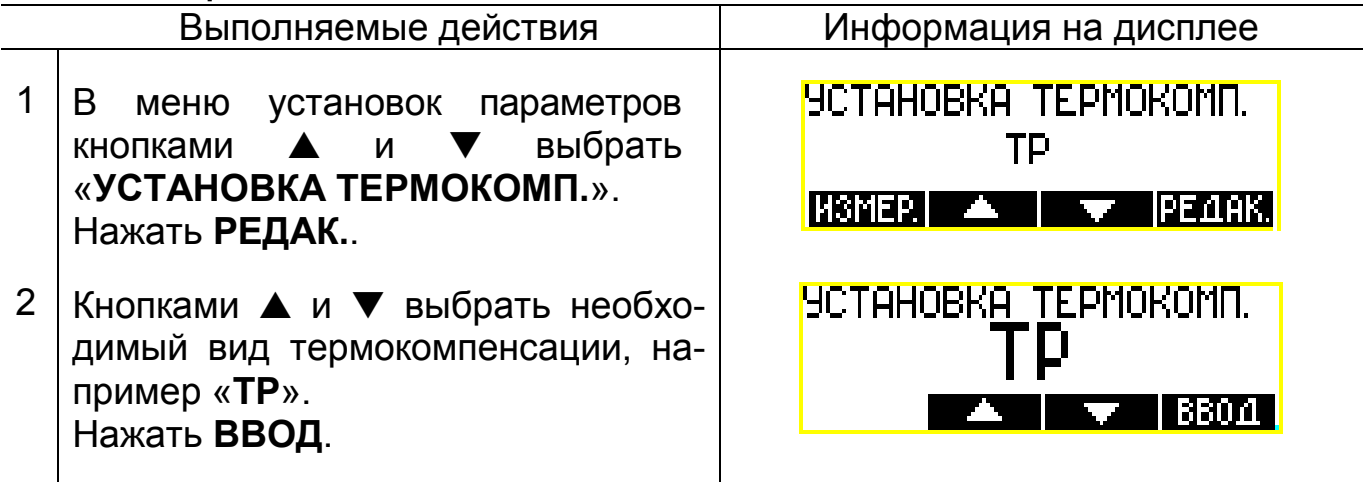

*Примечание - При выборе автоматической термокомпенсации (ТА) к преобразователю должен быть подключен датчик температуры*.

**5.5.2** Ручная установка температуры

Установить значение ручной температуры согласно таблице 4.

#### **Таблица 4**

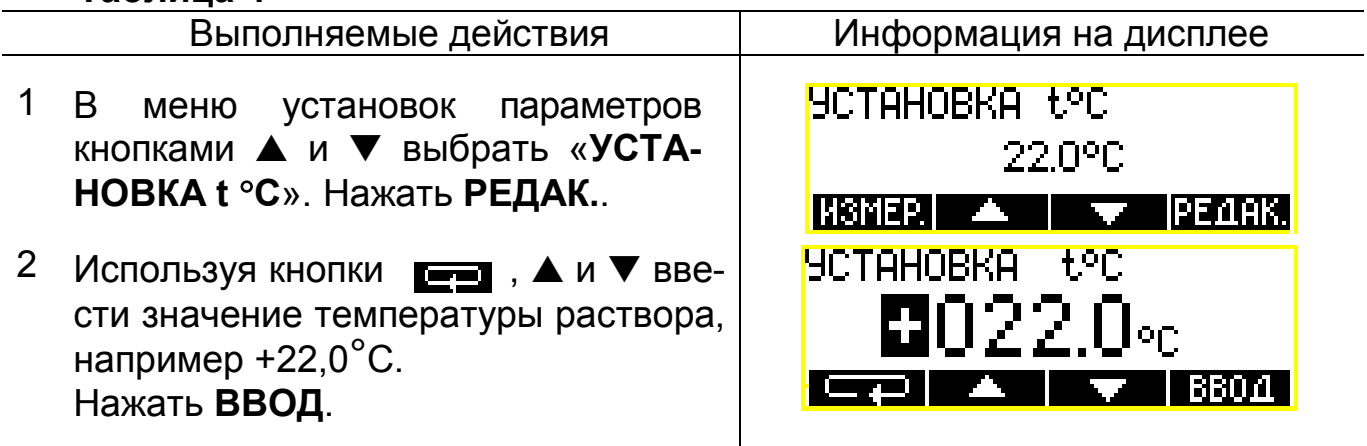

*Примечание - Ручная установка температуры возможна только при выборе ручной термокомпенсации (ТР)*.

**5.5.3** Установка поддиапазона преобразователя, соответствующего нормирующим значениям выходных сигналов.

При эксплуатации преобразователя в системах автоматического контроля и регулирования, использующих выходные сигналы преобразователя, необходимо установить значения верхнего и нижнего пределов поддиапазона измерения, соответствующие минимальному и максимальному значениям применяемого аналогового выходного сигнала. Значение верхнего предела поддиапазона вычисляется в преобразователе суммированием значений нижнего предела и ширины поддиапазона.

Установить значения нижнего предела и ширины поддиапазона согласно таблице 5.

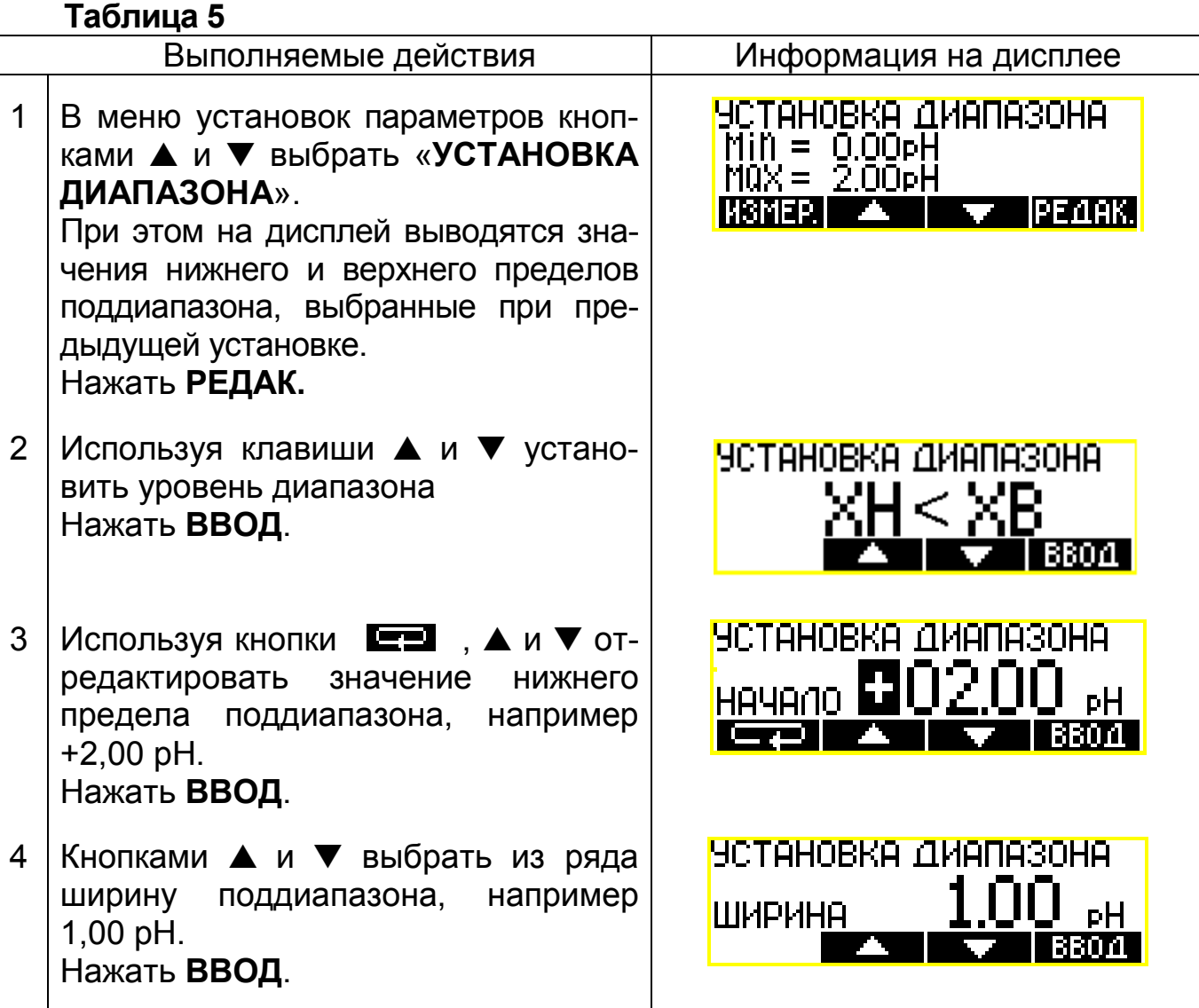

Поддиапазоны преобразователя рН (mV), соответствующие нормирующим значениям аналоговых выходных сигналов:

- нижний предел поддиапазона устанавливается в пределах от минус 19,99 рН (минус 2999 мВ) до плюс 19,99 рН (плюс 2000 мВ) с дискретностью 0,01 рН (1 мВ);
- ширина поддиапазона выбирается из ряда: 1,0; 1,5; 2,0; 2,5; 5,0; 10,0; 15,0; 20,0 рН (100; 150; 200; 250; 500; 1000; 1500; 2000 мВ).

**5.5.4** Установка активного выходного сигнала.

При эксплуатации преобразователя в системах автоматического контроля и регулирования, предусмотрены выходные сигналы: (0–5) mА, (4–20) mА. Исполнительные устройства при этом подключаются к соответствующим клеммам преобразователя (приложения А или Б).

Для получения гарантированной техническими условиями погрешности одного из сигналов (0 – 5) mА, (4 – 20) mA, необходимо в режиме установки диапазона выходных сигналов выбрать один из них.

Выбор необходимого выходного сигнала произвести согласно таблице 6.

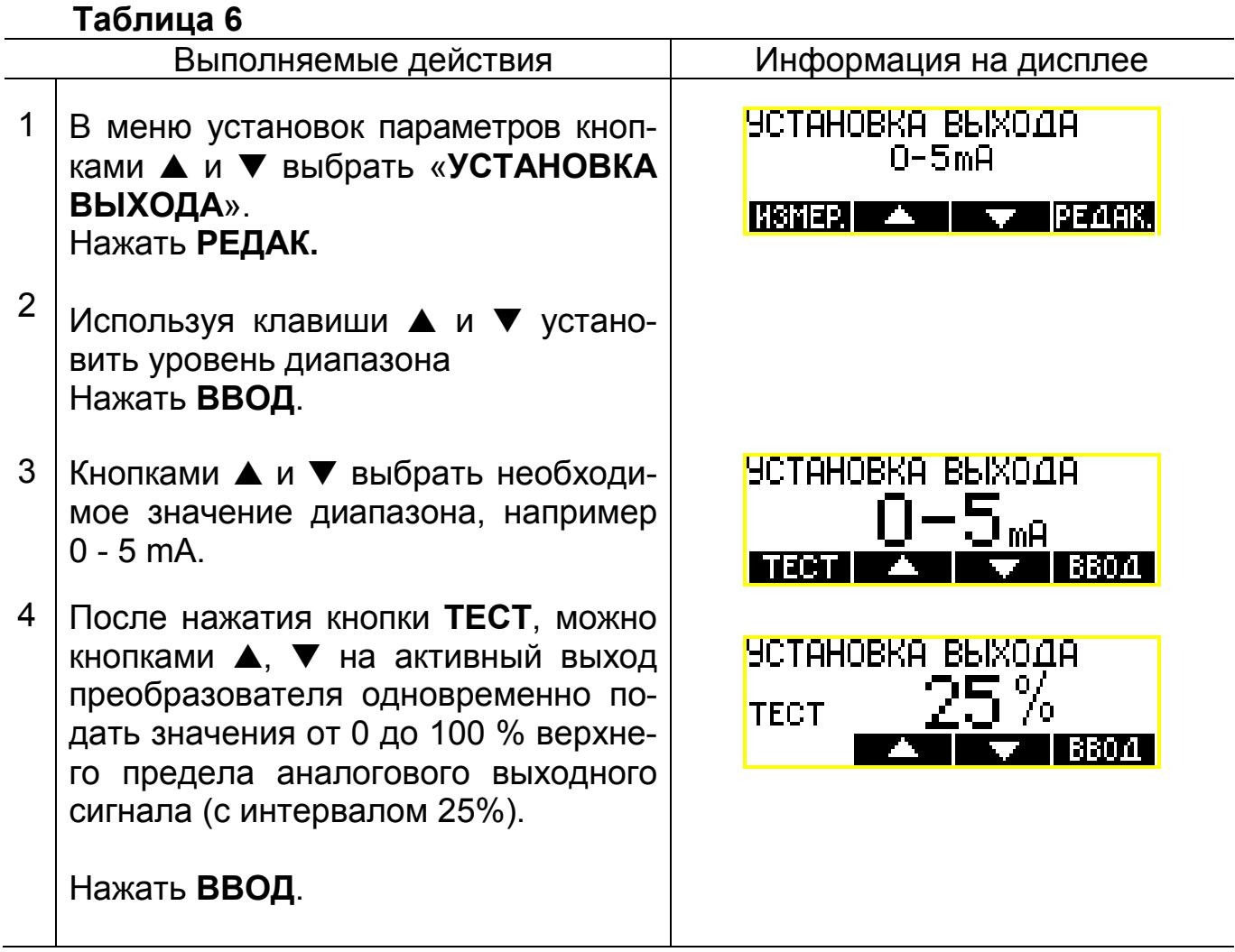

*Примечание - Кнопку ТЕСТ используют при настройке устройств автоматического контроля и регулирования, подключенных к аналоговым выходам преобразователя.* 

**5.5.5** Установка пределов сигнализации о выходе результатов измерения за пределы установленных допусков.

Если результат измерения выходит за установленные пределы, срабатывает световая и звуковая сигнализация, а также соответствующее реле: если результат измерения оказался ниже установленного минимального предела, срабатывает реле К1, если выше установленного максимального предела - реле К2 (приложения А, Б).

Установить пределы сигнализации согласно таблице 7.

# **Таблица 7**

![](_page_17_Picture_368.jpeg)

*Примечание – Если в меню «УСТАНОВКА ПРЕДЕЛОВ» максимальное значение введено равным или меньшим минимального, то максимальное значение устанавливается равным минимальному. При этом световая, звуковая сигнализация и соответствующее реле будут включены во всех точках диапазона измерения, кроме минимального значения предела срабатывания сигнализации.* 

**5.5.6** Установка рНи и Eи.

Установить значения рНи и Eи согласно таблице 8.

Значения координат изопотенциальной точки рНи и Eи указывается в паспортах на применяемые электроды.

![](_page_18_Picture_417.jpeg)

**5.5.7** Установка функции приведения измеренного значения рН к заданной температуре.

Установка предназначена для включения или выключения и выбора вида функции приведения измеренного значения к температуре 25 °С.

П1 – функция приведения значения рН в питательной воде прямоточных котлов (см. РД 34.37.308-90);

П2 – функции приведения значения рН в рН-нейтральной воде.

Включение или выключение установки приведения и выбор функции приведения производится согласно таблице 9.

### **Таблица 9**

![](_page_18_Picture_418.jpeg)

#### **Продолжение таблицы 9**

![](_page_19_Picture_269.jpeg)

### **5.5.8** Режим контроля результатов настройки

При эксплуатации преобразователя, используя таблицу 10, можно просмотреть значения параметров электродной системы, полученные и сохраненные в памяти преобразователя в результате проведения настройки.

### **Таблица 10**

![](_page_19_Picture_270.jpeg)

### 6 ХАРАКТЕРНЫЕ НЕИСПРАВНОСТИ И МЕТОДЫ ИХ УСТРАНЕНИЯ

При включении преобразователь проводит самотестирование. Если в процессе самотестирования преобразователь находит неисправности, он выдает на экран предупреждение: «Ошибка XXXX. Обратитесь в организацию, производящую ремонт прибора». В этом случае необходимо обратиться на предприятие производящее ремонт. В противном случае следует выполнить рекомендации, приведенные в таблице 11.

![](_page_20_Picture_27.jpeg)

#### $T<sub>2</sub>$ Gruus 11

# ПРИЛОЖЕНИЕ А

(обязательное)

### Схемы электрических соединений преобразователя П-216.3

![](_page_21_Figure_4.jpeg)

![](_page_21_Figure_5.jpeg)

# ПРОДОЛЖЕНИЕ ПРИЛОЖЕНИЯ А

![](_page_22_Figure_2.jpeg)

Рисунок А.2 - Дифференциальная схема включения.

# ПРИЛОЖЕНИЕ Б

(обязательное)

### Схемы электрических соединений преобразователя П-216.4

![](_page_23_Figure_4.jpeg)

Рисунок Б.1 - Недифференциальная схема включения.

![](_page_24_Figure_1.jpeg)

# ПРОДОЛЖЕНИЕ ПРИЛОЖЕНИЯ Б

### Рисунок Б.2 - Дифференциальная схема включения.

# **ПРИЛОЖЕНИЕ В**

*(справочное)* 

#### **Значения рН образцовых буферных растворов 2-го разряда (ГОСТ 8.134-98)**

![](_page_25_Picture_285.jpeg)

*Примечание – Значение рН при промежуточных значениях температуры определяются линейной интерполяцией.*